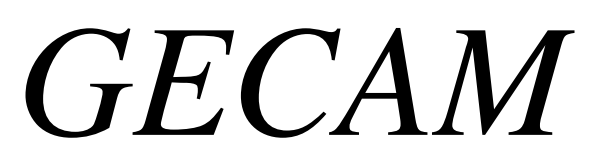

*(Gestione Campo Ammassamento)* 

## *CONFIGURAZIONE ED UTILIZZO:*

Dal vostro browser collegatevi all'indirizzo http://localhost/ippocampo/

(io utilizzo sempre "ippocampo" ma voi dovete utilizzare il nome che avete scelto in fase di installazione per la cartella sotto c:\xampp\hdocs\"nome\_cartella"):

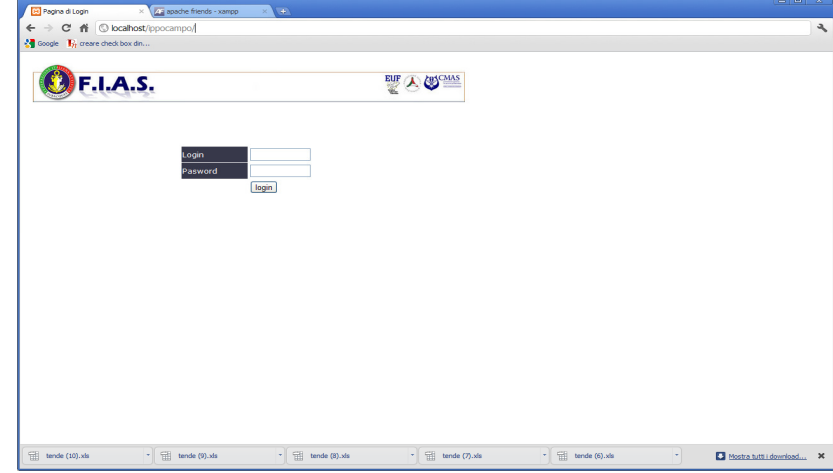

Qui inserite il nome utente e la password (se è il primo accesso dovete utilizzare il super utente "alex" con password "saetta")

Se avete settato bene i parametri nel file:

C:\xampp\htdocs\ippocampo\include\inc\_dati\_conn\_db.php avrete accesso alla home page/menu applicazioni:

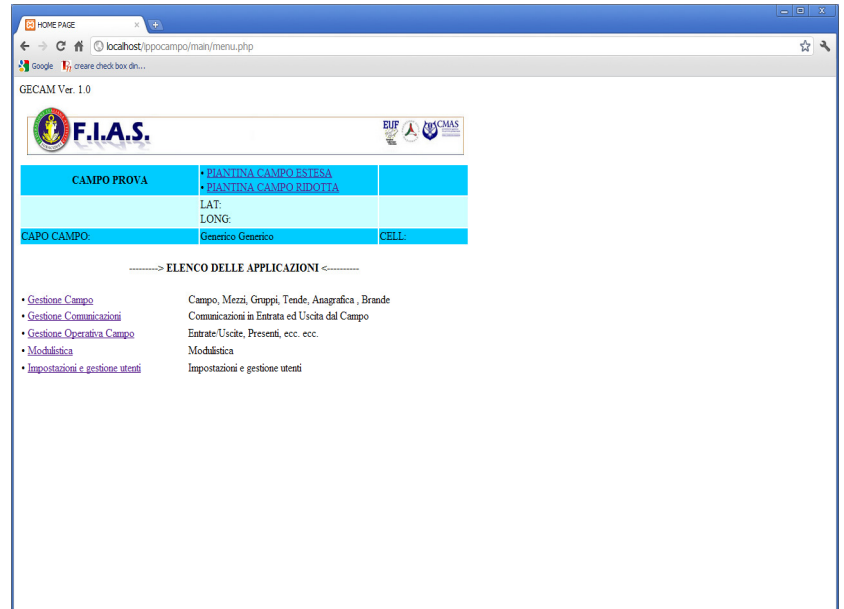

Dove troverete le voci:

− "Gestione Campo", "Gestione Comunincazioni", "Gestione Operativa Campo", "Modulistica" e "Impostazioni e gestione utenti"

Impostazioni e gestione utenti:

Qui trovate la gestione per creare/modificare utenti, abilitazione delle applicazioni ad ogni singolo utente, visualizzazione accessi al programma, manutenzione delle tabelle tipo mezzi, tipo persone e tipo tende.

Modulistica:

Come spiegato in fase di installazione qui trovate la modulistica utilizzata ad Ippocampo 2011, per modificarla e/o sosituirla basta modificare/copiare ed incollare i files nella cartella C:\xampp\htdocs\ippocampo\docs\files\_modulistica.

Gesione Operativa Campo:

"Inserimento Ent/Usc" Gestisce le Entrate/Uscite dal campo con possibilità di selezione multipla. "Gestione Ent/Usc" Gestisce la singola di Entrata/Uscita dal campo e visualizza tutti i movimenti. "Presenti" Visualizza i presenti al momento nel campo.

"Assenti" Visualizza gli assenti al momento dal campo.

"PreIscritti" Visualizza i Pre-Iscritti al campo ma che ancora non sono arrivati/Entrati.

Gestione Comunicazioni:

Gestiosce tutte le comunicazioni in entrata ed uscita dal campo, "lega" tutte le comunicazioni successive ad una prima di origine.

Gestione Campo (in tutte le voci sottostanti è possibile Estrarre i dati in formato excel/testo): "Campo" Anagrafica del campo, molte delle informazioni imputate qui appariranno a tutti gli operatori nella home page.

"Mezzi" Gestione del mezzi presenti nel campo.

"Circoli" Gestione dei Circoli (Vi lascio già inseriti tutti i circoli FIAS Nazionali.

"Tende" Gestione della tende.

"Anagrafica" Gestione delle informazioni di tutte le persone che hanno accesso al campo. (Qui in alto dopo qualsiasi selezione vengono presentati 4 Valori: C è il conteggio delle informazioni che avete appena selezionato Presenti è il numero di persone presenti al momento nel campo Assenti è il numero di persone assenti al momento dal campo PreIscr è il numero di persone preiscritte ma al momento non ancora arrivate al campo)

"Brande" Gestione consegna brande

"Calcolo CodFis" Calcolo del codice fiscale per inserimento dati anagrafici